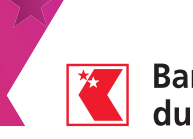

# Scan pour e-banking

Utilisez votre smartphone pour scanner vos bulletins de versement. Ils seront automatiquement transférés dans votre e-banking.

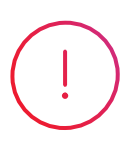

#### Pré-requis

– Être en possession d'un accès e-banking

– Avoir installé l'application BCVS Mobile sur votre smartphone

### Sur votre ordinateur ou tablette

Connectez-vous à votre e-banking (www.bcvs.ch → Login E-Banking)

Cliquez sur l'icône « Smartphone Scan » dans votre e-banking afin de générer un QR-code d'activation

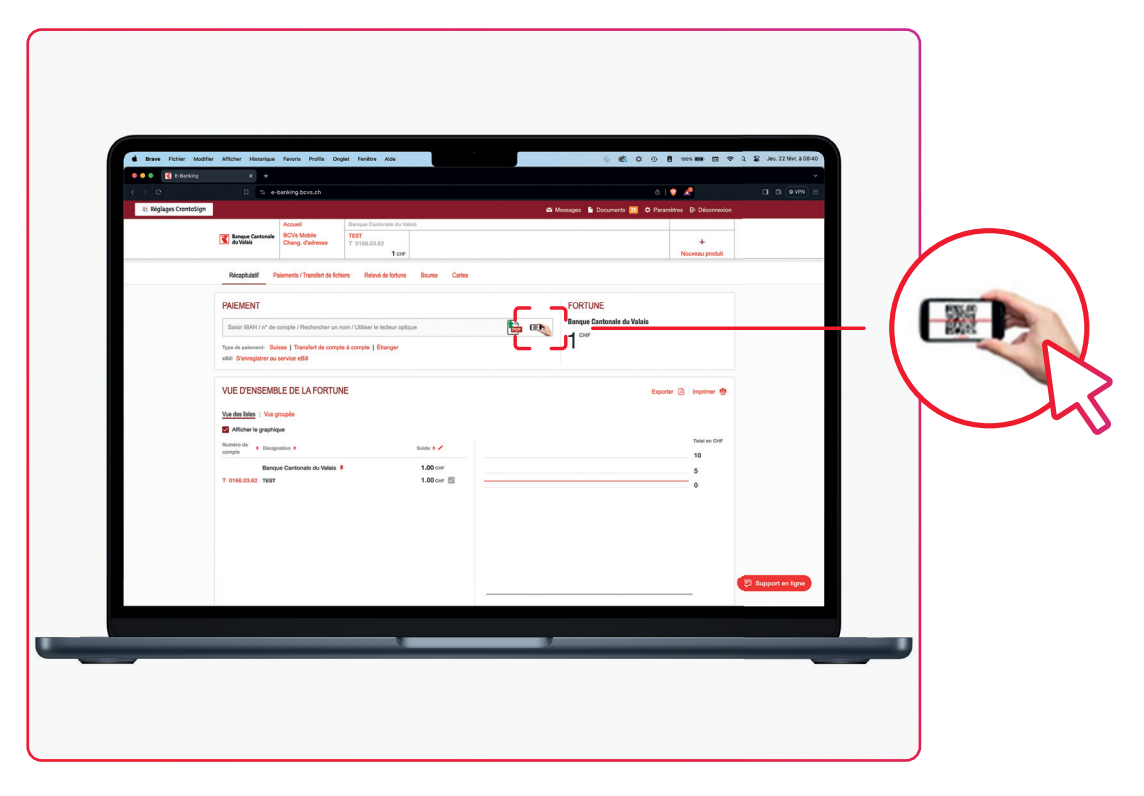

Terminer le scan X

Scannez les bulletins de versement à l'aide de votre smartphone

Pour scanner des bulletins de versement, vous devez tout d'abord connecter votre téléphone mobile. Pour ce faire, veuillez ouvrir votre

application mobile et scannez le QR code.

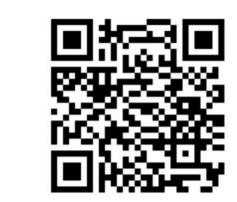

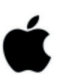

iPhone Ouvrir BCVs Mobile - Menu "Scan pour e-banking'

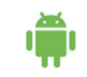

Android Ouvrir BCVs Mobile - Menu "Scan pour e-banking"

### Sur votre smartphone

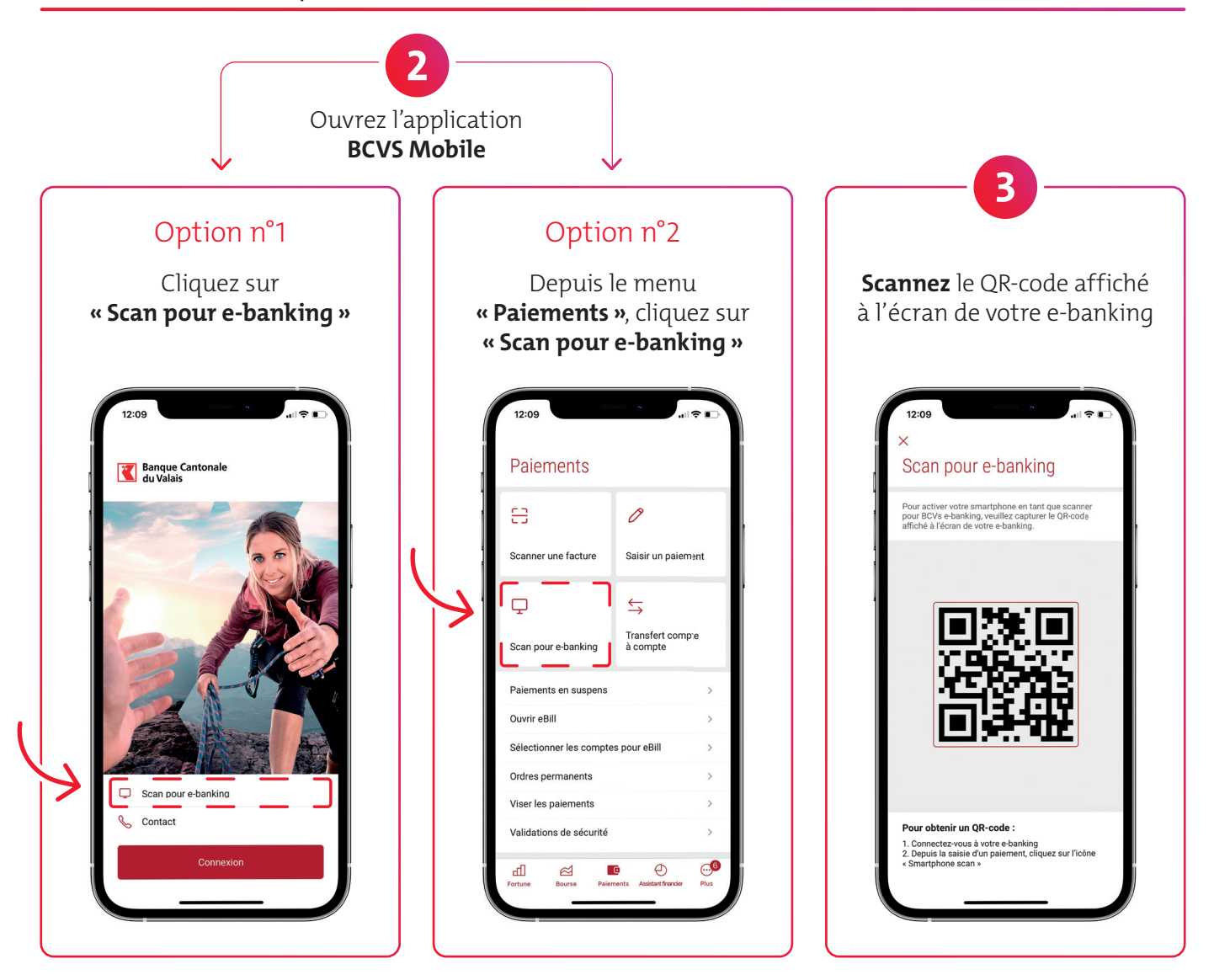

# Sur votre ordinateur ou tablette

La fenêtre ci-dessous est affichée ? Votre smartphone est prêt.

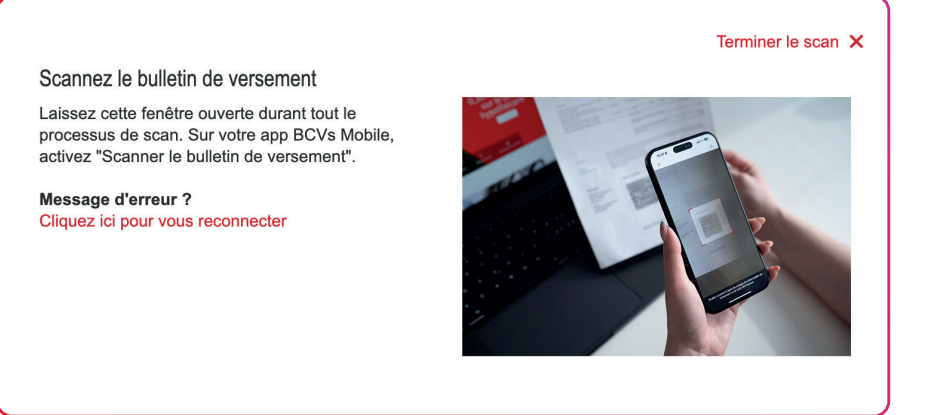

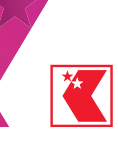

# Sur votre smartphone

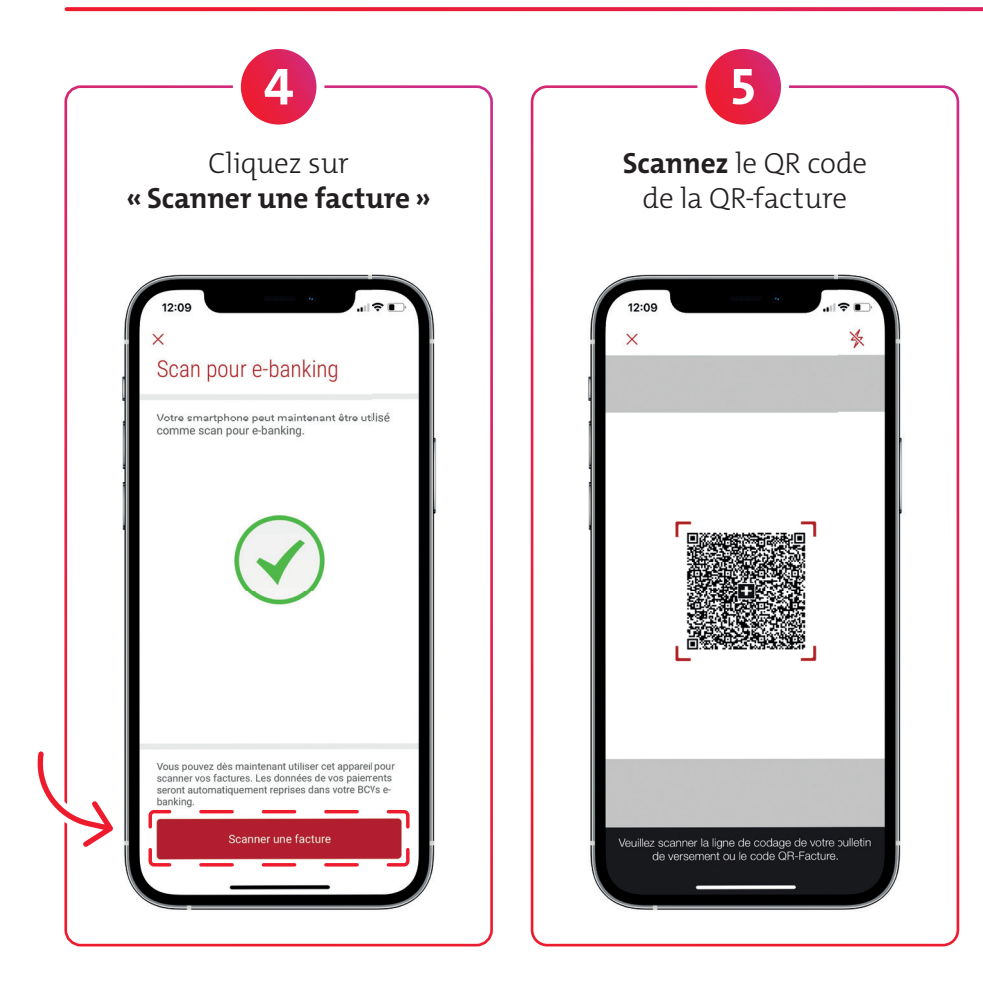

# Sur votre ordinateur ou tablette

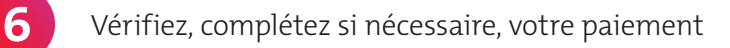

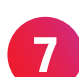

#### Cliquez sur **« Effectuer le paiement »**

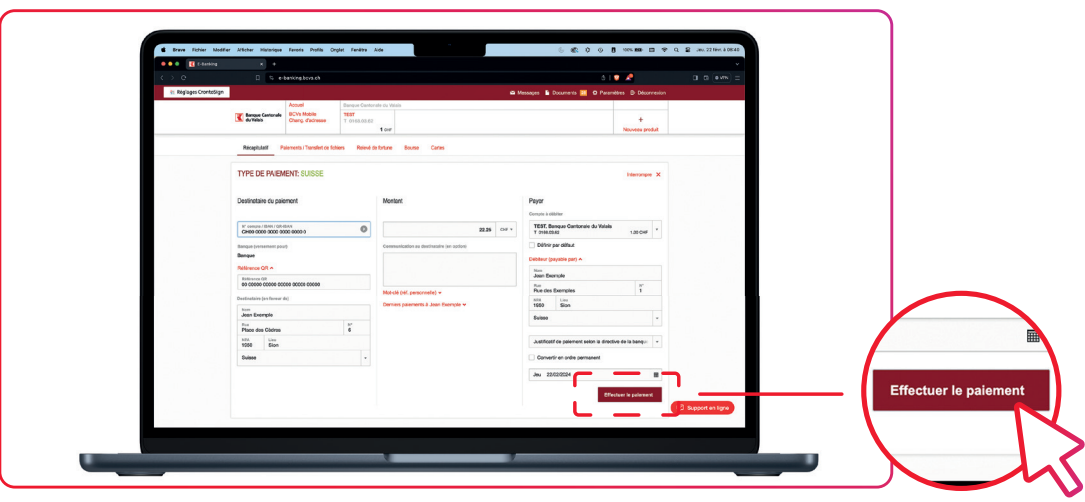

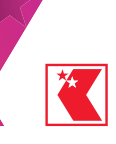

# Sur votre smartphone

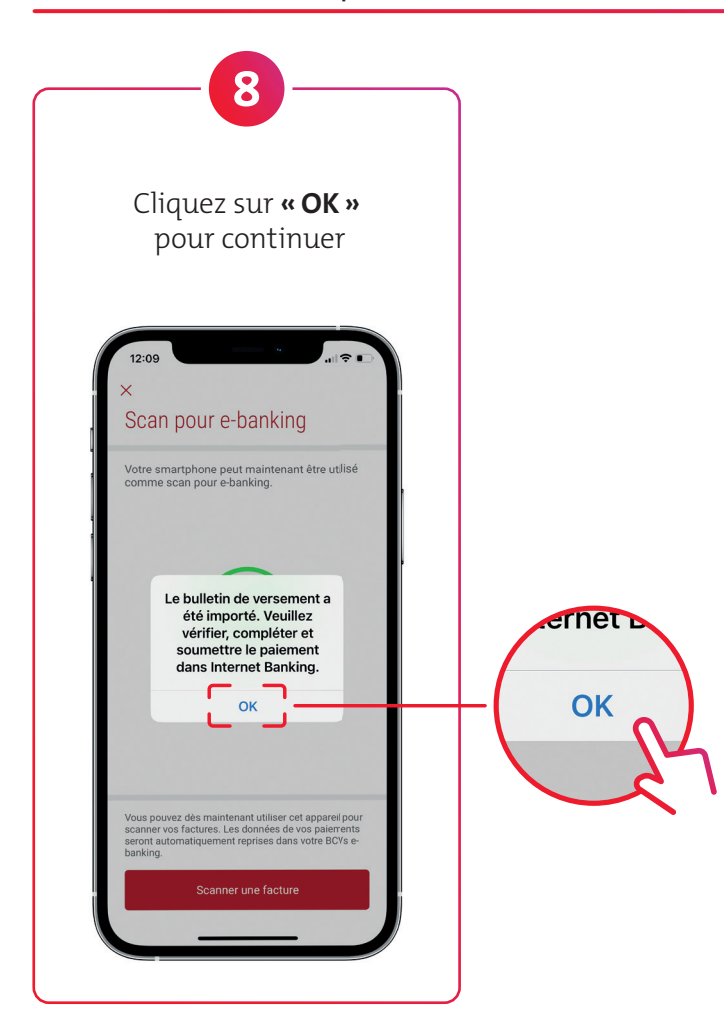

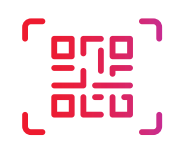

Pour scanner un nouveau bulletin de versement, recommencez à l'étape 4.

# Sur votre ordinateur ou tablette

Vous avez saisi toutes les factures ? Cliquez sur **« Terminer le scan »**.

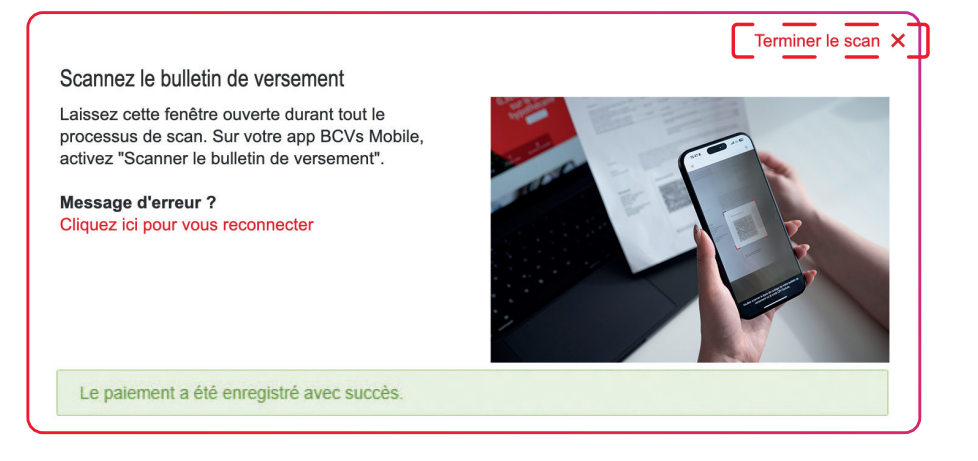